# **KABEV VERİ TABANI**

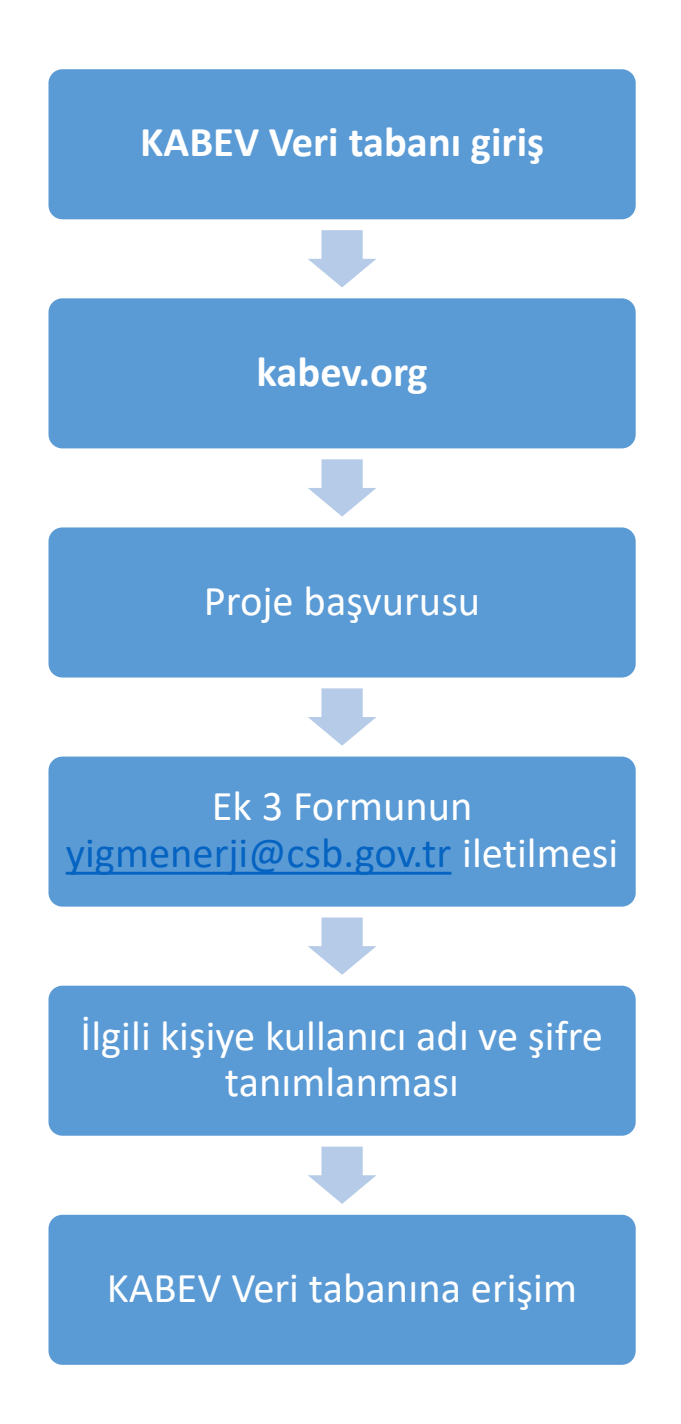

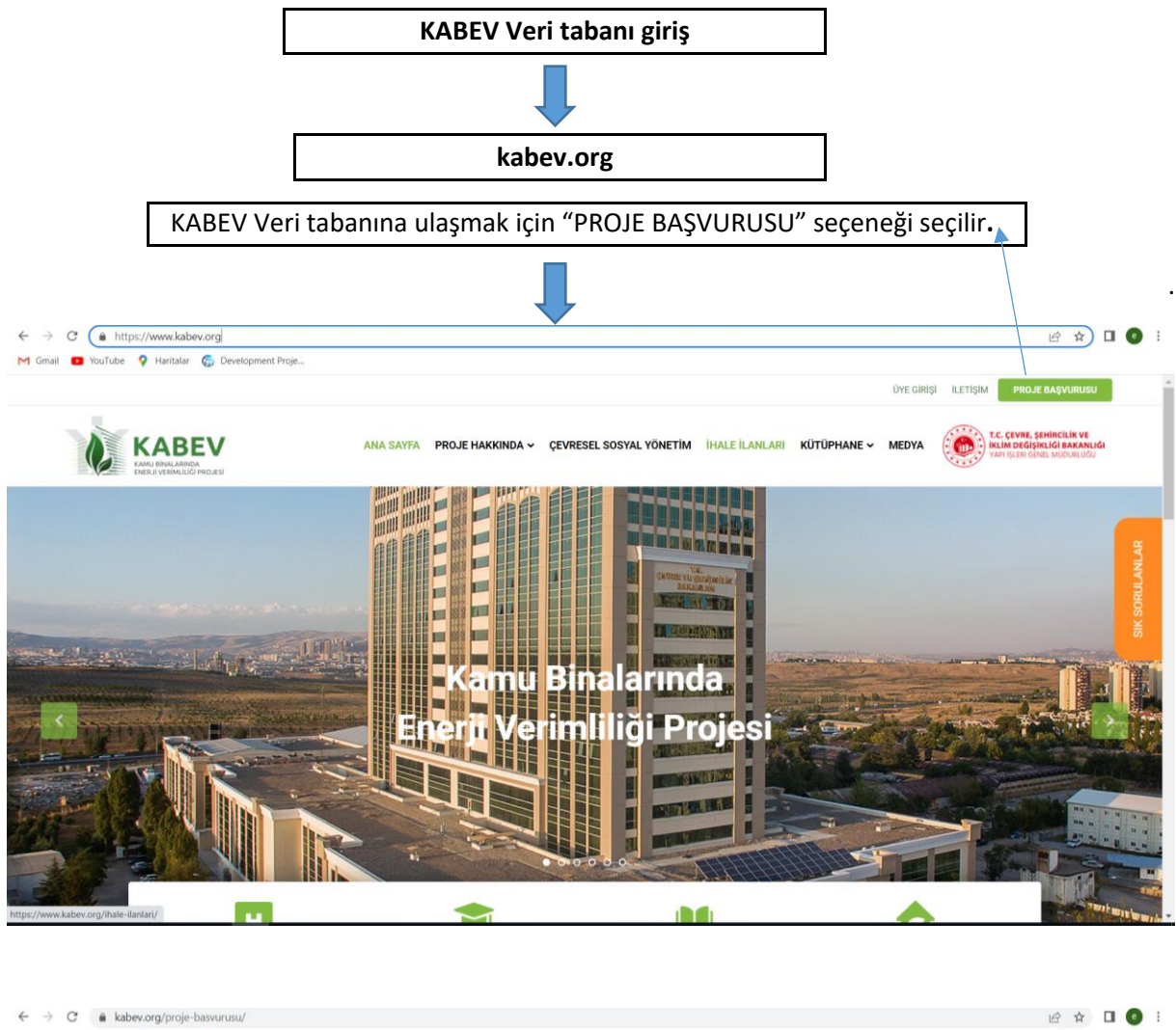

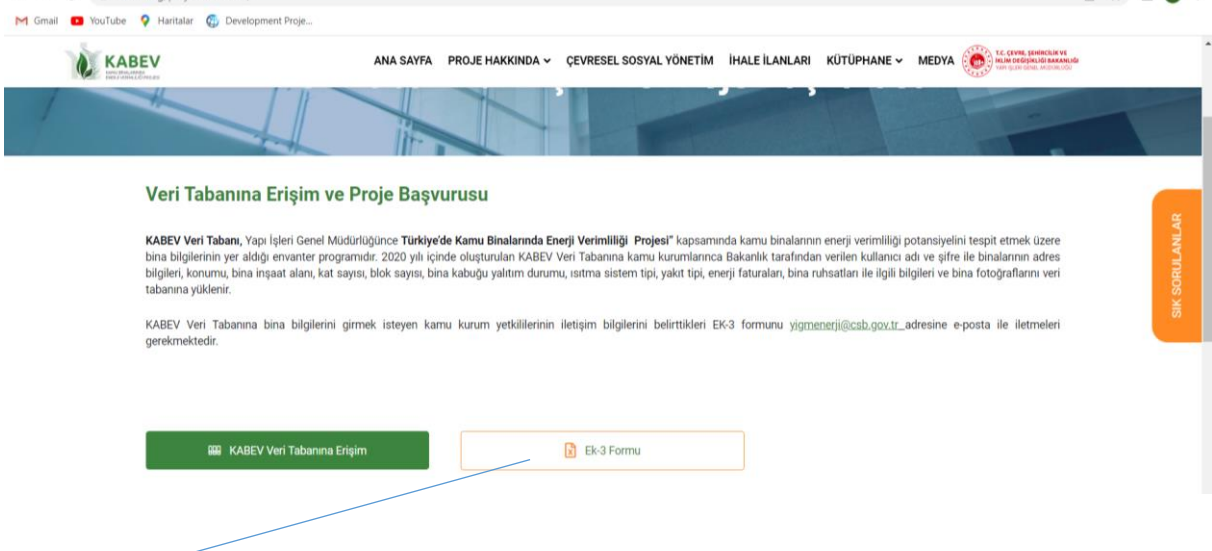

**Ek 3 Formu:** Bina bilgilerinin veri tabanına girilmesi için kurum tarafından belirlenen yetkili kişinin bilgilerinin Ek3 Formu eklenerek [yigmenerji@csb.gov.tr](mailto:yigmenerji@csb.gov.tr) e-posta adresine gönderilmelidir.

#### **Ek 3 Formu:**

### **ÇEVRE VE ŞEHİRCİLİK BAKANLIĞI YAPI İŞLERİ GENEL MÜDÜRLÜĞÜ**

#### **EK-3:**

## **KAMU BİNALARINDA ENERJİ VERİMLİLİĞİ UYGULAMALARI PROJESİ YETKİLİ / TEKNİK PERSONEL FORMU**

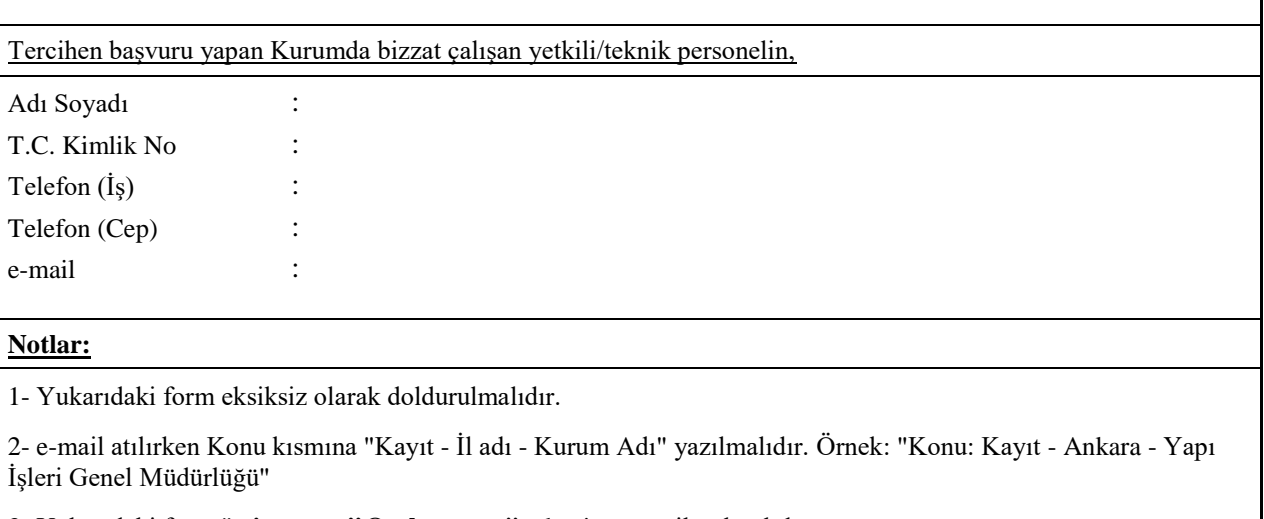

3- Yukarıdaki form " **yigmenerji@csb.gov.tr "** [adresine e-mail atılmalıdır.](mailto:yigmenerji@csb.gov.tr%20adresine%20e-mail%20atılmalıdır.)

**KABEV Veri tabanına giriş**: Bakanlığa iletişim bilgileri iletilen kurum personeline tanımlanan kullanıcı adı ve şifre ile veri tabanına giriş yapılır.

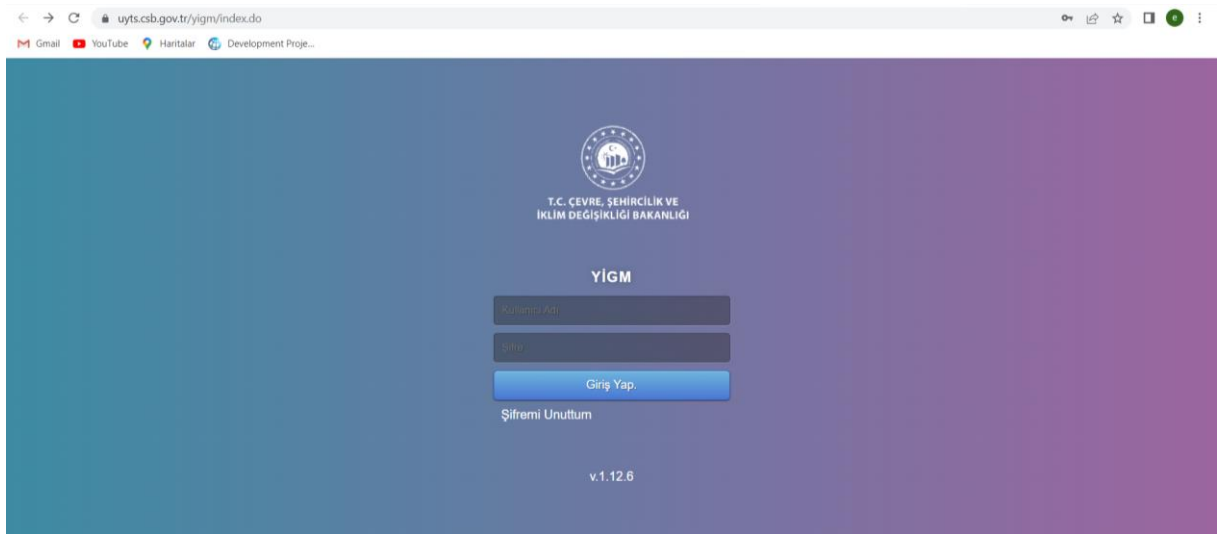

**Veri tabanının kullanımı ve bina bilgilerinin girilmesi:** Sisteme giriş yapıldığında veri tabanının nasıl kullanılacağı ile ilgili bilgilendirme yapılmaktadır.

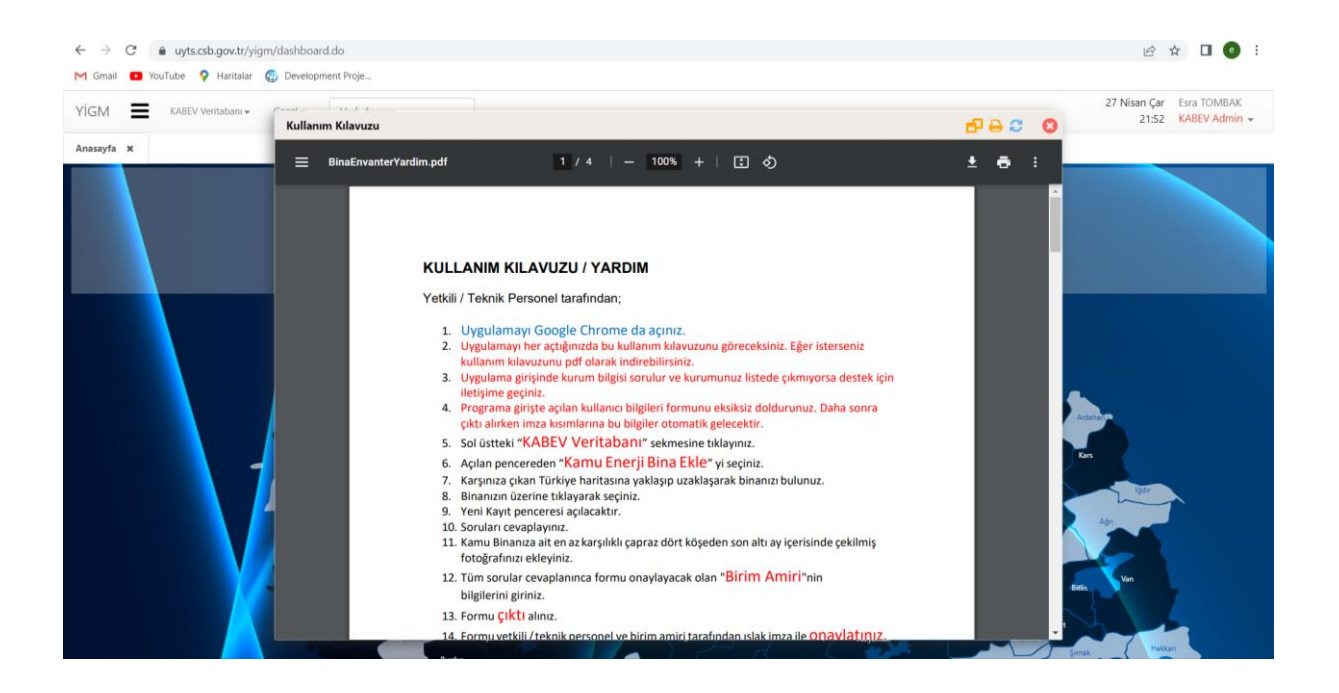

**Veri tabanına kamu binası eklenmesi:** KABEV Veri tabanı sekmesinden "Kamu Enerji Bina Ekle" seçilerek yeni bina bilgileri sisteme girilir. Bina koordinatlarının girilmesi için haritadan bina işaretlenir.

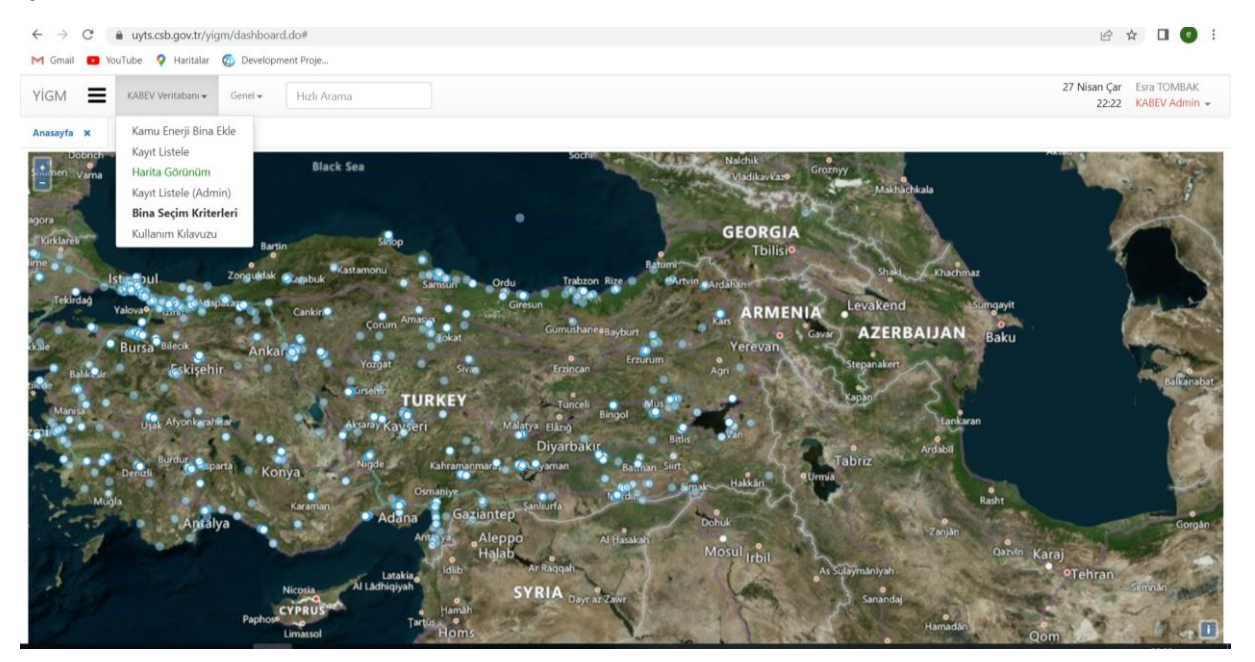